**Министерство образования и науки Кыргызской Республики**

# **Методические рекомендации для ППС по онлайн-обучению**

Консультативный совет МОН КР

#### **Составители:**

Ангелина Попова Джылдыз Тойчуева Алмаз Арзыбаев Жылдыз Артыкова Элира Турдубаева Дуйшон Шаматов

**Бишкек, август, 2020-года**

# СОДЕРЖАНИЕ

# Содержание

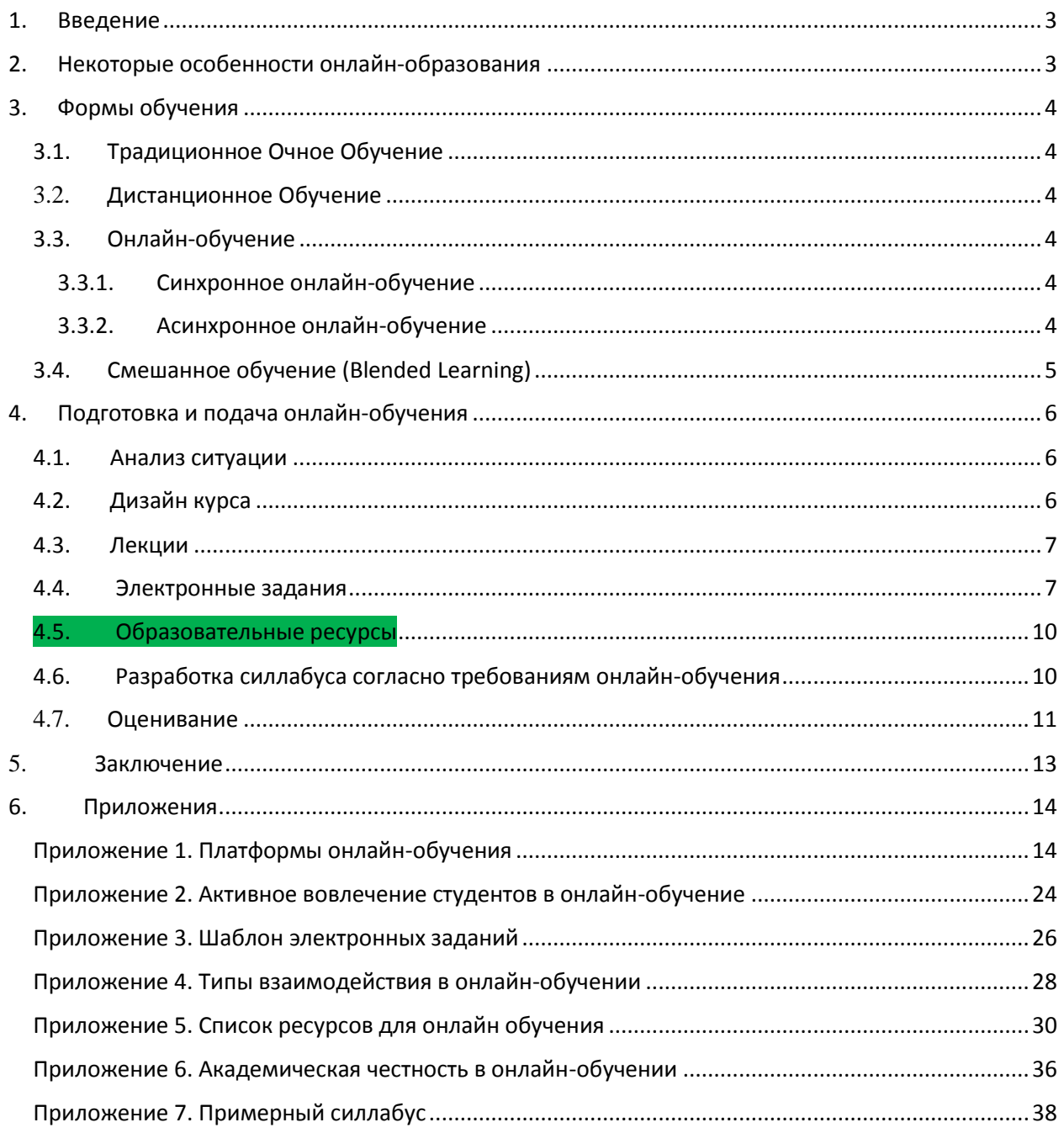

#### <span id="page-2-0"></span>**1. ВВЕДЕНИЕ**

Онлайн-обучение существует давно, есть университеты, которые полностью преподают дистанционно и онлайн, как например Открытый Университет в Англии (основан в 1969 году), Университет Атабаска (основан в 1970 году), Открытый Университет в Нидерландах (основан в 1984 году). Благодаря развитию информационных технологий, образование успешно проводиться в активной форме на платформы как Moodle, Google Classroom, Zoom (*[Приложение 1](#page-13-1)*) и список постоянно расширяется. Все больше ВУЗов, наряду с классическими очными формами обучения предлагают другие современные формы: дистанционное обучение, онлайн-обучение (электронное), смешанное обучение.

Форс-мажорная ситуация с пандемией Ковид-19 вынудила все учебные заведения в мире и в Кыргызстане перейти с традиционной формы обучения в онлайн-формат.

Мировой опыт передовых вузов в области онлайн-обучения поможет в адаптации педагогических и технологических практик. Поскольку мы начали преподавать в онлайнрежиме при чрезвычайных обстоятельствах, данное пособие разработано с целью предоставить базовую информацию о педагогике и технологических приложениях, которые помогут вам при дизайне ваших курсов. В первой части документа обсуждается подготовка и проведение занятий в онлайн-режиме, во второй части более подробно рассматриваются формы обучения. В тексте голубым цветом выделены гиперссылки для доступа к приложениям и терминам.

#### <span id="page-2-1"></span>**2. НЕКОТОРЫЕ ОСОБЕННОСТИ ОНЛАЙН-ОБРАЗОВАНИЯ**

Создание гибкой онлайн-среды, обеспечивающей эффективное обучение, с привлечением студентов, представляет собой сложный процесс, требующий тщательного анализа, вдумчивого планирования, постоянного мониторинга, пересмотра для обеспечения студентов достижения поставленных целей. Преподавателям необходимо принять педагогические решения: что включать в лекцию, нужно ли ее читать, какие учебные материалы и виды деятельности будут использоваться для эффективного обучения, должна ли работа студентов быть индивидуальной или групповой, какие стратегии и методы оценивания применить.

Цель онлайн-обучения обеспечить среду, которая способствовала бы:

- активному участию студентов в учебном процессе;
- гибкость доступа к учебному контенту;
- взаимодействие между студентами и преподавателями во время и вне рамок лекционного времени.

В таком контексте онлайн-обучение выходит за рамки традиционной парадигмы, ответственность за обучение больше ложится на самого студента, но и роль преподавателя, не менее важна, он является дизайнером в онлайн-среде, создаёт возможности для обучения, становится модератором в учебном процессе.

#### <span id="page-3-1"></span><span id="page-3-0"></span>**3.1. ТРАДИЦИОННОЕ ОЧНОЕ ОБУЧЕНИЕ**

Это классическая очная форма обучения, когда преподаватели и студенты встречаются "лицом к лицу".

### <span id="page-3-2"></span>**3.2. ДИСТАНЦИОННОЕ ОБУЧЕНИЕ**

Дистанционное обучение – это форма получения образования, при которой преподаватель и студент взаимодействуют на расстоянии. Раньше этого делалось с помощью почты (из истории известно, что Нельсон Мандела получил степень бакалавра юридических наук в Лондонском университете, обучаясь дистанционно, находясь ещё в тюрьме) или радио как это делается в сельских отдалённых регионов Австралии и Канаде). С развитием интернета и информационных технологий, появились новые формы дистанционного обучения, как онлайн-обучение.

#### <span id="page-3-3"></span>**3.3. ОНЛАЙН-ОБУЧЕНИЕ**

Онлайн-обучение, иногда ещё называют электронным обучением (e-learning), осуществляется через связи интернета, обычно с использованием LMS (системы управления обучением) с помощью электронных ресурсов и других информационных технологий. Онлайн-обучение обеспечивает гибкость доступа к учебному контенту, позволяя студентам преодолевать барьеры времени и пространства. Онлайн-обучение может быть в двух форматах: синхронно (одновременно) так и асинхронно (с задержкой по времени). Смотрите на приложение 1 для Платформ онлайн-обучения.

#### <span id="page-3-4"></span>**3.3.1. Синхронное онлайн-обучение**

Преподаватель и студенты обмениваются информацией или работают над определённой задачей в режиме реального времени. Синхронность подразумевает интерактивное обучение с использованием веб-инструментов. Например, преподаватель проводит занятие с помощью электронных инструментов для видеоконференций (Zoom, Google Meet, Google Classroom). Для повышения эффективности обучения, преподавателю нужно планировать совместные часы работы, чтобы проводить обратную связь, отвечать на вопросы.

#### **3.3.2. Асинхронное онлайн-обучение**

<span id="page-3-5"></span>Асинхронное обучение – это занятие не в режиме реального времени. Преподаватель готовит и загружает на электронный портал (например в Moodle, AVN) материалы (записи видео лекций, мультимедийные презентации, симуляции и т. д.) для самостоятельного обучения; студент заходит на портал в удобное для него время, независимо от других студентов, выполняет задания через интерактивные средства коммуникации по индивидуальному графику, не находясь в режиме онлайн-занятия. Письменные задания выполняются и отправляются преподавателю или загружаются на портале, до указанного срока.

Онлайн-обучение не должно быть полностью в синхронном режиме. Педагогически это было бы неверное решение. Например, если в день по расписанию 4 пары по 80 минут,

будет неправильным, что преподаватель и студенты были на связи все это время в реальном режиме. Это будет онлайн-урок, а не онлайн-обучение. Поэтому целесообразно ограничить время на синхронное обучение, по примерным подсчётам 20-30% должно уходить на синхронное обучение и 70-80% на асинхронное обучение.

# <span id="page-4-0"></span>**3.4. СМЕШАННОЕ ОБУЧЕНИЕ (BLENDED LEARNING)**

Смешанное (комбинированное, гибридное) обучение – форма образования, которое сочетает в себе элементы очного и дистанционного обучения (онлайн/ электронного). Оно происходит, когда есть очные занятия «лицом к лицу» с, преподавателей в университете, сочетающиеся с электронным обучением в синхронном или асинхронном режиме. Преимущество смешанного обучения заключается в том, что оно позволяет развивать связь между студентом и преподавателем через непосредственное общение, в то же время обеспечивает гибкость учебного ритма (студенты учатся в своём собственном ритме, не находясь на рабочем месте или в кругу своей семьи**)**, и пространства (студенты учатся в независимости от местоположения).

В любой из этих форм обучения важно, чтобы для студентов существовала служба педагогической и академической поддержки. Выбор формата обучения зависит от поставленных целей и результатов обучения, содержания и учебной среды. «Каждому необходимо дать возможность учиться в любое время и в любом месте, с помощью любого преподавателя, используя любое конечное устройство: компьютер, ноутбук, планшет, или смартфон … роль электронного обучения растёт». (Руководство по ИОТ, ч.1. С.62.)

#### <span id="page-5-0"></span>4. Подготовка и подача онлайн-обучения

#### <span id="page-5-1"></span>4.1. Анализ ситуации

Для кого предназначен курс? При подготовке:

- определите целевую аудиторию;
- узнайте заранее (за несколько недель, вперёд) какие технические возможности есть у студентов (доступ к интернету, наличие смартфонов, планшетов, настольных компьютеров и другие технические средства);
- определите, насколько у студентов развиты цифровые навыки, умение эффективно пользоваться гаджетами в процессе обучения.

### Примерный анкета для студентов:

1. Какие гаджеты у Вас имеются: смартфон, планшет, ноутбук, десктоп, другое (укажите).

2. Есть ли у Вас доступ к высокоскоростному интернету? Да/ Нет.

3. Как Вы оцениваете свои технические навыки пользования компьютером/цифровыми технологиями: (1) плохо, (2) ниже среднего, (3) удовлетворительно, (4) хорошо), (5) отлично.

4. Имеется ли у Вас самостоятельное пространство для учёбы (Н. своя комната)? Да/ Нет.

5. Какие трудности могут помешать Вашим успехам в онлайн-обучении?

#### <span id="page-5-2"></span> $4.2.$ Дизайн курса

По результатам анализа данных, Вам нужно спроектировать курс в соответствии с возможностями студентов. Изображение 1 ниже поможет Вам определить в какую категорию чаще всего попадают Ваши студенты (хорошая связь/плохая связь) и на этой основе выбрать общий тип выполнения учебных заданий и задач - синхронно и/или асинхронно.

Высокоскоростной интернет

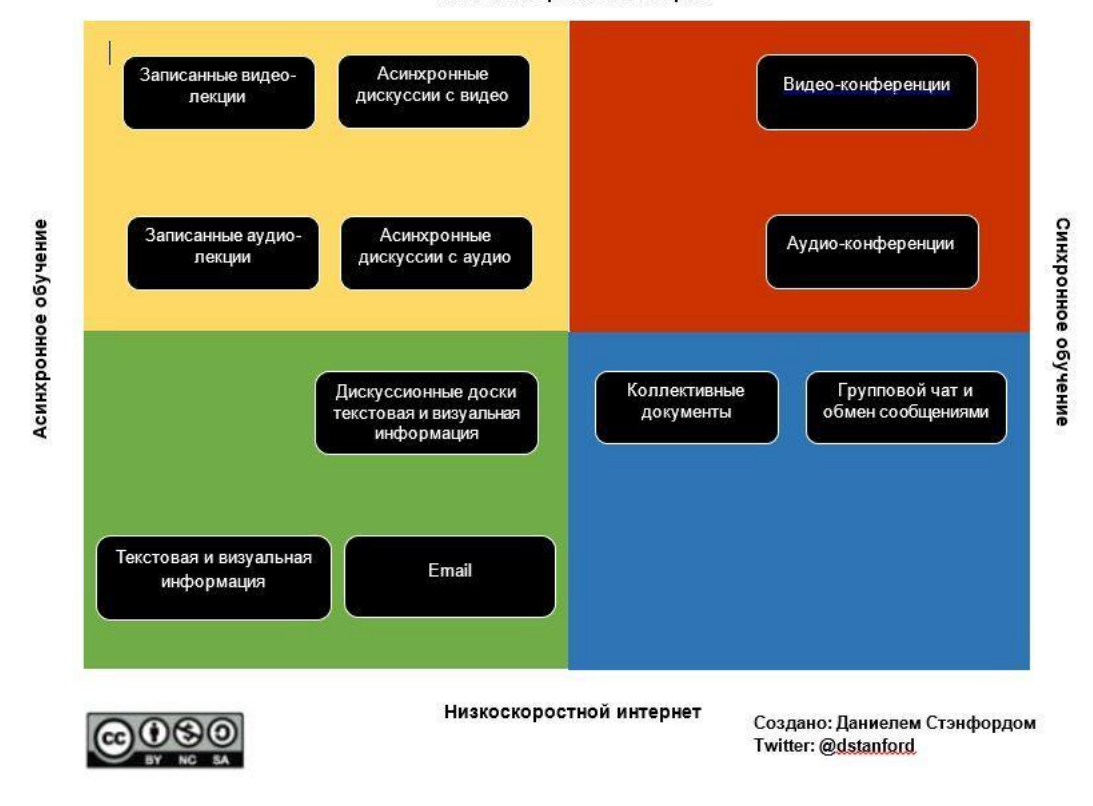

#### <span id="page-6-0"></span>**4.3. ЛЕКЦИИ**

 В онлайн-формате не рекомендуется читать длинные лекции. Наоборот, лучше заранее предоставить студентам лекционной материал для самостоятельного ознакомления. Как показано на жёлтом и зелёном квадрате *Изображение 1*, вы можете заранее записать и поделиться со студентами материалами в виде презентаций, аудио сообщений, коротких видео или аудио лекций (продолжительность до 20 минут). Мы рекомендуем использовать небольшие задания такие как: опросник, который позволит оценить насколько студент изучил пройдённый материал; вопросы со стороны студентов касающиеся лекционного материала; обсуждение в группе (до или во время синхронной видеоконференции); краткое изложение/ критика в текстовом или аудио формате, и т.д. В *[Приложение 2](#page-23-0)* приведены примеры активного вовлечения студентов в онлайн-обучении.

#### <span id="page-6-1"></span>**4.4. ЭЛЕКТРОННЫЕ ЗАДАНИЯ**

 В онлайн-образовании студент находится в центре учебного процесса - преподаватель не передаёт знания, а помогает студенту усвоить, построить знания. Поэтому акцент больше делается на деятельности, которые выполняет студент, чем на лекциях, которые читает преподаватель. В связи с этим, мы рекомендуем Вам обратить особое внимание на типы задач, время и условия выполнения.

Одним из успешных примеров создания онлайн-курсов и электронных заданий является 5-уровневая модель Джилли Салмон (Salmon, 2002<sup>1</sup>). В данной модели при разработке курсов и заданий учитывается поэтапное ознакомление студентов с целями, средой, требованиями курса; эффективная социализация в онлайн-среду, обмен информацией, работа в группах.

#### **Пятиуровневая модель состоит из:**

**Уровень 1: доступ и мотивация**. На этом уровне студент знакомится с онлайн-средой, прохождения курса. Для этого, Вам необходимо подготовить короткие гиды (например визуальные), которые помогут студентам узнать, где находятся учебные материалы, задания, форумы для дискуссий, ссылка на Zoom, дедлайны и т.д. Также, студент должен познакомиться с одногруппниками (для первого курса). Если вы обычно используете игры, помогающие завязать разговор и познакомиться, то и в онлайн-среде можете применить эту практику. Возможно, студентам в начале не будет интересно и понятно, почему им нужно участвовать в таких действиях, поэтому игры необходимо связать с последующими образовательными задачами, как например, необходимость активного участия и работа в группах.

**Уровень 2: социализация**. Студентам нужно знать с кем они могут работать. На этом уровне Вы даёте небольшие задания для групповой работы, включающие элементы персонального знакомства. Вы можете использовать более неформальные задания, например общение на тему:

*"Каким я вижу себе в будущем?"*, *"Что значит быть филологом/ математиком/ экономистом/ инженером/ предпринимателям, и что мне надо сделать, чтобы стать профессионалом в своей области?"*.

Также, можете подключить элемент социализации, как часть конкретного учебного задания. Например: студенты заранее прочитали вашу лекцию и приступают к обсуждению, можно дать задание:

*в форуме или в онлайн-чате, коротко объясните, согласны ли вы или нет с утверждением Х, затем выберите одного студента, чьё мнение вам интересно, и организуйте разговор с ним. Вы можете общаться по видеосвязи через Whatsapp. Постарайтесь узнать, как можно больше о его мнении, поддержите студента.* 

Можете провести несколько сессий с таким типом заданий. На уровне 1 и 2 Вы выступаете в роли модератора, то есть направляете студентов и предоставляете им среду для общения, лишь периодически подключаясь к диалогу.

**Уровень 3: Обмен информацией.** На этом уровне особенно хорошо подходит асинхронная форма обучения. Студенты будут больше работать с литературой, искать информацию, выполнять задания, читать/ слушать дополнительные материалы. Подготовьте электронные задания, которые будут стимулировать продуктивный обмен информацией, поощрять студентов понимать/ видеть / выделять связь между данными,

 $\overline{\phantom{a}}$ 

<sup>1</sup> Salmon, G. (2002) *E-tivities: a key to active online learning*. Routledge, London.

эффективно пользоваться интернет ресурсами и приложениями. Например, если студент самостоятельно поработал над материалом, Вы можете дать задание для работы в малых группах, где они совместно делают общую таблицу или график (например, в Google Sheets), на базе текста/ задания, которое они решали самостоятельно; или в Google Docs поделятся информацией о примерах, иллюстрирующих теорию, рассматриваемую в данный момент. Интересным заданием является подготовка аннотации документа в режиме реального времени онлайн. Приложение [hypothes.is](https://web.hypothes.is/) позволяет неограниченному количеству студентов делать заметки и аннотации на одном документе, при этом все заметки доступны каждому. Такая форма обмена материалами и мнениями позволит студентам выйти за рамки электронного курса, и превратить интернет в свой рабочий стол.

**Уровень 4: построение знаний.** Какие новые знания студенты уже усвоили на базовом уровне? Теперь им нужно продвигаться дальше, например, находить связь между изученной теорией и реальностью. Под построением знаний подразумевается, что студенты могут генерировать новые связи, идеи, приложения. На этом этапе не нужно давать студентам много литературы. Вам нужно определить только общую цель и направление, поощрять сотрудничество, диалог, критику. Для этого этапа задания могут быть разного типа: выбор из альтернатив, выяснять причины и приводить аргументы в пользу определённой позиции, предложить варианты, улучшающие практику и навыки. Также можно предложить проекты, обязательной частью которых является SWОTанализ своего проекта и сравнение с другими проектами одногруппников. Ваша роль на данном этапе - это роль преподавателя, поскольку студентам будет необходима обратная связь от вас. Важно отметить, что вам не рекомендуется показывать, как надо делать, а нужно задавать вопросы, которые помогут студентам самим исправить недостатки и найти ресурсы (знания, умения, технологии), которых им не хватает.

**Уровень 5: развитие.** Метакогнитивность, или знание о знаниях, это самая глубокая форма обучения. Это очень хорошая практика, если вы будете регулярно давать студентам задания, поощряющие рефлексию:

#### *Какой можно сделать вывод? Чем мне это помогло? Как могло быть лучше?*

На 5-ом уровне вы можете попросить студентов, чтобы они продемонстрировали свою способность работать с контентом, защищать свои суждения/ выборы/ проекты. Обращайте внимание на проявленные чувства и эмоции студентов, связанные с их опытом работы и обучением. Для выполнения этого уровня, студенты могут вести свой дневник, например, электронный блог.

*В [Приложение 3](#page-25-0)* приводятся примеры формулировки заданий, с детальным пояснением, какие они должны быть: о чем задание, как и с кем выполнять.

*В [Приложение](#page-27-0)* 4 приводятся примеры типов взаимодействия в онлайн-обучении, такие как Студент - Учебный контент, Студент - Студент, Студент - Преподаватель.

#### <span id="page-9-0"></span>**4.5. ОБРАЗОВАТЕЛЬНЫЕ РЕСУРСЫ**

Дизайн курса требует разработки взаимодействия студента с учебным содержанием (например, при самостоятельной подготовке), с другими студентами (при социализации, участии в дискуссиях, групповой работе), с Вами как с преподавателем, нужно продумать, когда и почему вы должны быть на связи.

Онлайн-среда предполагает, что образовательные ресурсы будут представлены не только в текстовой форме, но и в виде аудио, видео, или изображений. Существует общепринятое правило: использовать обычные ресурсы плюс 1. Это значит, что если у вас текстовый ресурс, то добавьте к нему или изображение, или аудио, или видео - на выбор, которые бы дополняли ресурс. Например, литературный текст вы можете сами прочитать и записать в аудио формате, или найти профессиональные записи аудио книг/пьес и т.д. Если материалы по физике в текстовом формате, то вы можете добавить видео иллюстрации конкретного физического закона.

Таким образом, вы не только соблюдаете правила универсального доступа для всех, но и даёте возможность студентам выбрать более доступную для них форму обучения. Более подробно посмотрите *[Приложение 5](#page-29-0)***.**

#### <span id="page-9-1"></span>**4.6. РАЗРАБОТКА СИЛЛАБУСА СОГЛАСНО ТРЕБОВАНИЯМ ОНЛАЙН-ОБУЧЕНИЯ**

Разработайте Ваш курс согласно требованиям онлайн-обучения. Особенно в режиме онлайн-обучения (электронного), студентам нужно заранее знать, когда им надо подключиться к синхронной лекции (или практическим занятиям), какие у них сроки, чтобы выполнить самостоятельную и групповую работы.

Курсы должны быть построены максимально по асинхронной модели обучения, поскольку техническое обеспечение и интернет соединение, скорее всего, не позволят всем студентам присутствовать и участвовать на синхронных занятиях.

#### *Силлабус онлайн-обучения должен включать следующие обязательные компоненты:*

- краткое описание курса, включая связь между данным курсом с целями программы (специализации);
- чётко прописанные ожидаемые результаты обучения, как эти знания и умения будут помогать студенту в его/ её профессиональном и интеллектуальном развитии;
- какая образовательная платформа (Moodle, Google Classroom, AVN, и т.д.) будет использоваться
- предварительно предоставить студентам подробное описание учебных задач, задания, которые приводят к получению конкретных навыков;
- определить методы и критерии оценивания видов деятельности, прописать политику выставления баллов университета;
- дать методические указания студентам, как полноценно работать самостоятельно и в группах;
- обозначить формы работы (самостоятельная, парная или групповая);
- назначить сроки выполнения;
- пояснить, на какую платформу загрузить или отправлять выполненные задания.
- указать время для общения между преподавателем и студентом и/ или между преподавателем и группой студентов;

 указать условия соблюдения академической честности и политики анти-плагиата в университете *(Приложение 6*).

#### *Важными принципами при подготовке силлабуса и структуры курса, являются:*

- не ставить строгие рамки, а наоборот быть чуть более щедрыми со сроками, и определять их заранее. Большая часть преподавания будет асинхронным, и мы можем ожидать, что студенты могут не справиться с заданиями в короткие сроки изза технических или интернет проблем;
- быть гибким с выбором методов оценивания. Если половина студентов не имеет ноутбуков, они не могут писать длинные задания на своих смартфонах, тогда письменные задания не обязательно являются единственным способом оценки знаний студентов;
- быть доступным. Установите время в течение недели, когда вы будете доступны для индивидуальных и групповых консультаций;
- предоставить структурированную площадку для общения между студентами. Это может быть форум в начале электронного курса, или отдельная площадка. Необходимо создать конкретные задания, которые позволят студентам познакомиться друг с другом, т.к. спонтанно сделать в онлайн-режиме они не смогут. **Примерная структура силлабуса в** *Приложении 7***.**

#### <span id="page-10-0"></span>**4.7. ОЦЕНИВАНИЕ**

Существует формативное и суммативное оценивание. Формативное оценивание состоит из заданий в ходе повседневной работы в классе как упражнения, квизы, промежуточные тесты и т.д., а суммативное оценивание состоит из измеряемых задании процесса обучения и проводится по завершении определённого учебного периода.

Ваш метод обучения и оценивания должен учитывать контекст - низкая или нестабильная интернет связь, множество других факторов, отвлекающих студентов и препятствующих процессу обучения (например, отсутствие технологий, семейные обязанности и обстоятельства, отсутствие подходящего пространства для учёбы, изоляция, психологические травмы из-за пандемии). Обучение и оценивание непрерывной процесс, поэтому вместо сдачи одного заключительного экзамена, который иногда засчитывается за 100% итоговой оценки, дать альтернативные возможности продемонстрировать знания и навыки.

Ниже приведены некоторые эффективные и простые способы оценки знаний:

#### **Замена традиционных методов онлайн альтернативами**

Если Ваш обычный способ оценки знаний заключался в сдаче экзамена, возможно, Вы захотите вместо этого дать несколько небольших заданий, проектов, визуальных или устных презентаций. Возможно, Вы разрешите студентам пройти экзамен в формате "открытого учебника" и дать им больше времени для подготовки к нему (такие экзамены обычно требуют более глубокого взаимодействия с предметом и являются более сложными, поскольку они требуют аналитического и критического мышления). Кроме того, Вы можете оценить окончательный результат групповых проектов, обсуждений/ мини-лекции которые вели студенты, а также использовать простые инструменты, такие как участие в

общем документе Google или на форуме на платформе AVN, Moodle, Google Classroom;

# **Разработка рубрик**

Рубрики - это структурированный способ как для учителя, так и для студента зафиксировать критерии оценки и сравнить, насколько достижения соответствуют этим критериям. Рубрики дают конкретную обратную связь, которая помогает определить сильные и слабые стороны, и студент может работать над улучшением своих знании и навыков;

# **Создание прозрачных онлайн-заданий**

Очень важно четкое и ясное описание и объяснение заданий и критериев оценки. Студентам должно быть понятно как задание помогает достижению цели и результатов обучения. В Приложении 3 представлен образец того, как структурировать такое задание;

# **Студентческий журнал**

Задания в студенческом журнале предполагают, что студенты записывают свои идеи, комментарии и т. д. относительно содержания курса в формате журнала. Они могут быть структурированными (отвечающие на конкретные вопросы) или в произвольной форме (минимальные указания, студент свободно записывает мысли и чувства относительно своего опыта обучения);

# **Альтернативные способы выражения**

Вы можете использовать готовые образовательные платформы, приложения и ресурсы. Мы рекомендуем Вам коммуницировать со студентами на тех онлайн платформах где они сидят (как Телеграм, Whatsapp, Flipgrid, TikTok), и пользоваться ими в качестве альтернативного канала для сдачи заданий и обратной связи. Студентам будет удобно использовать аудио- визуальную коммуникацию (короткие видеоролики или презентации). Они могут фотографировать свои работы, собрать в папке, смонтировать, прилагать заметки, и т.д. из своих гаджетов. Если вы разрабатываете свои задания с использованием альтернативных инструментов, убедитесь, что студенты начинают экспериментировать с этими инструментами на ранней стадии (на 2-м этапе пятиуровневой модели).

### <span id="page-12-0"></span>**5. ЗАКЛЮЧЕНИЕ**

Одним из основных требований онлайн-образования является предоставление студентам возможности для обратной связи с одногруппниками и преподавателем. Это требование ещё актуальнее на данный момент, так как онлайн-образование — это реальность, а не альтернатива. Необходимо учитывать, что будут некоторые сложности при переходе на онлайн-обучение как студентам, так и большинству преподавателей, поэтому к этому нужно относиться с пониманием и всячески поддерживать друг друга.

Данный документ носить рекомендательной характер. Вы можете выбрать то что подходить вашему курсу, и дальше развивать свой подход и проявлять креативность в онлайн- обучению.

#### <span id="page-13-1"></span><span id="page-13-0"></span>**ПРИЛОЖЕНИЕ 1. ПЛАТФОРМЫ ОНЛАЙН-ОБУЧЕНИЯ**

#### **Системы управления обучением (Learning Management System)**

Система управления обучением [\(англ.](https://ru.wikipedia.org/wiki/%D0%90%D0%BD%D0%B3%D0%BB%D0%B8%D0%B9%D1%81%D0%BA%D0%B8%D0%B9_%D1%8F%D0%B7%D1%8B%D0%BA) *learning management system, LMS*) – это [программное](https://ru.wikipedia.org/wiki/%D0%9F%D1%80%D0%B8%D0%BA%D0%BB%D0%B0%D0%B4%D0%BD%D0%BE%D0%B5_%D0%BF%D1%80%D0%BE%D0%B3%D1%80%D0%B0%D0%BC%D0%BC%D0%BD%D0%BE%D0%B5_%D0%BE%D0%B1%D0%B5%D1%81%D0%BF%D0%B5%D1%87%D0%B5%D0%BD%D0%B8%D0%B5) приложение для администрирования учебных курсов в рамках [дистанционного обучения.](https://ru.wikipedia.org/wiki/%D0%94%D0%B8%D1%81%D1%82%D0%B0%D0%BD%D1%86%D0%B8%D0%BE%D0%BD%D0%BD%D0%BE%D0%B5_%D0%BE%D0%B1%D1%83%D1%87%D0%B5%D0%BD%D0%B8%D0%B5)

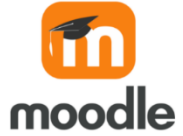

**Что это такое?**

Moodle – аббревиатура от Modular Object-Oriented Dynamic Learning Environment (модульная объектно-ориентированная динамическая обучающая среда).

Moodle – это свободная система управления обучением, ориентированная прежде всего на организацию взаимодействия между преподавателем и учениками, хотя подходит и для организации традиционных дистанционных курсов, а также поддержки очного обучения.

#### **Какие педагогические задачи можно решить с помощью этой платформы?**

Используя Moodle преподаватель может создавать курсы, наполняя их содержание в виде текстов, вспомогательных файлов, презентаций, опросников и т.п. Для использования Moodle достаточно иметь web-браузер, что делает учебную среду удобной, как для преподавателя, так и для обучаемых. По результатам выполнения студентами заданий, преподаватель может выставлять оценки и давать комментарии. Следовательно, Moodle является и центром создания учебного материала и обеспечения интерактивного взаимодействия между участниками учебного процесса.

Moodle относится к классу LMS (Learning Management System) – систем управления обучением. Данная платформа дает возможность проектировать, создавать и в дальнейшем управлять ресурсами информационно-образовательной среды. Система имеет удобный интуитивно понятный интерфейс. Пользователь самостоятельно, прибегая только к помощи справочной системы, может создать электронный курс и управлять его работой. Можно вставлять таблицы, схемы, графику, видео, флэш и др.

Преподаватель может по своему усмотрению использовать как тематическую, так календарную структуризацию курса. При тематической структуризации курс разделяется на секции по темам. При календарной структуризации каждая неделя изучения курса представляется отдельной секцией, что делает её удобной при дистанционной организации обучения и позволяет студенту правильно планировать свою учебную работу.

Редактирование содержания курса проводится автором курса в произвольном порядке и может легко осуществляться прямо в процессе обучения. Очень легко добавляются в электронный курс различные элементы: лекция, задание, форум, глоссарий, wiki, чат и т.д. Для каждого электронного курса существует удобная страница просмотра последних изменений в курсе. Ориентированная на дистанционное образование, система управления обучением Moodle обладает большим набором средств коммуникации. Это не только электронная почта и обмен вложенными файлами с преподавателем, но и форум (общий новостной на главной странице программы, а также различные частные форумы), чат, обмен личными сообщениями, ведение блогов.

Moodle имеет многофункциональный тестовый модуль. Поскольку основной формой контроля знаний в дистанционном обучении является тестирование, в LMS Moodle имеется обширный инструментарий для создания тестов и проведения обучающего и контрольного тестирования.

Поддерживается несколько типов вопросов в тестовых заданиях (множественный выбор, на соответствие, верно/неверно, короткие ответы, эссе и др.). Moodle предоставляет много функций, облегчающих обработку тестов. Можно задать шкалу оценки, при корректировке преподавателем тестовых заданий после прохождения теста обучающимися, существует механизм полуавтоматического пересчёта результатов. В системе содержатся развитые средства статистического анализа результатов тестирования и, что очень важно, сложности отдельных тестовых вопросов для обучающихся.

Таким образом, LMS Moodle даёт преподавателю обширный инструментарий для представления учебно-методических материалов курса, проведения теоретических и практических занятий, организации учебной деятельности как индивидуальной, так и групповой.

#### **Какие преимущества Moodle?**

- ✔ **Выбор языка интерфейса.** Интерфейс программы можно перевести более чем на 70 языков.
- ✔ **Структура стартовой страницы курса зависит только от преподавателя.** Мобильность редактирования позволяет добавлять, перемещать и удалять блоки в зависимости от потребностей.
- ✔ **Постредактирование.** Ожидания не всегда соответствуют реальности, так же как и подобранные материалы уровню подготовки группы. Возможность редактирования курса остаётся активной даже после старта, позволяя раскрыть исходные навыки обучающихся по максимуму.
- ✔ **Календарь предстоящих событий.** Напоминания от системы позаботятся, чтобы студенты не забывали о предстоящих занятиях и сроках сдачи домашних работ. Подобный механизм самоконтроля поможет равномерно распределить время и избавиться от привычки выполнять задания в последний момент.
- ✔ **Контроль посещаемости**. LMS Moodle не только даёт возможность отслеживать прогресс в прохождении курса каждым отдельным обучающимся, но и отображает точную дату, когда тот заходил на сайт в последний раз.
- ✔ **Всегда на связи.** Виртуальная обучающая среда позволяет задавать любые интересующие вопросы, касаемо выполнения домашнего задания или организационных моментов, координаторам и преподавателям курса. Вся история сообщений сохраняется в системе и доступна студентам вплоть до окончания курса.
- ✔ **Коллективные дискуссии.** Общие и тематические форумы позволяют всем участникам курса совместно обсуждать профессиональные вопросы, интересоваться мнением других, обмениваться файлами. А предварительная настройка фильтров допустимого текста гарантирует, что общение будет происходить исключительно в рамках цензуры.
- ✔ **Дайджест событий.** Не обязательно регулярно заходить в личный кабинет, чтобы быть в курсе всех событий. Несколько кликов мышкой и дайджест всех личных сообщений и ответов на форуме будет ежедневно приходить на вашу электронную почту одним письмом.
- ✔ **Мультимедийность инструментов.** Обучающие материалы могут быть представлены в виде PDF файлов, документов Word, презентаций PowerPoint, подкастов, видеозаписей, активных ссылок на сторонние ресурсы. Смешение форматов не даст студентам уснуть или заскучать.
- ✔ **Последовательность действий.** Вы можете настроить систему таким образом, что переход к следующему блоку станет возможным только после выполнения определённых заданий или прохождения тестов. Обучающиеся получают промежуточный срез знаний и чёткую карту с прорисованными пробелами в знаниях.
- ✔ **Тесты с автоматическим оцениванием.** Вы можете создавать тесты с различными типами вопросов, задав единичный, множественный или числовой вариант ответа. Все результаты подсчитываются системой автоматически. Общая статистика доступна не только для просмотра в личном кабинете, но и для скачивания.
- ✔ **Рейтинг студентов.** Виртуальный журнал помогает отслеживать динамику выполнения заданий и темп продвижения каждого участника учебного процесса. Рейтинг можно сделать общедоступным для поощрения сильных студентов и мотивации слабых.
- ✔ **Гибкая система оценивания.** Преподаватель может подобрать систему оценивания в зависимости от преследуемых целей. Ручная или автоматическая – выбор за вами. После проверки работы студент имеет возможность узнать свой общий балл и получить обратную связь. **Проверка на плагиат.** Интеграция с сервисом [Antiplagiat.ru](https://www.antiplagiat.ru/) экономит самое ценное – время. Работы студентов, загружаемые в систему, проверяются на плагиат, а преподаватель получает ссылку на отчет с подробной статистикой совпадений.

### **Как установить Moodle?**

**Примечание: скачивание платформы Moodle относится к деятельности технического отдела (преподавателю не обязательно устанавливать Moodle на своём компьютере).**

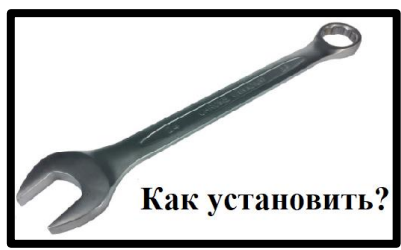

# **Шаг1. Скачайте диструбитив Moodle**

Установочный пакет можно скачать с сайта Moodle. Все версии можно найти в разделе Downloads. Безопаснее будет выбрать последнюю стабильную версию (Stable).

# **Шаг 2. Разархивируйте дистрибутив в отдельную папку**

Система готова к установке, но перед этим стоит подготовить папку для файлов системы. Так вы сможете хранить все файлы Moodle в одном месте. Создав папку, разархивируйте архив в неё.

# **Шаг 3. Запустите установщик**

Запустите Start Moodle.exe. Это откроет cmd-окно (интерпретатор командной строки Windows), и система произведёт предварительную настройку.

# **Шаг 4. Откройте Moodle в браузере**

Работать в Moodle вы будете через браузер. Откройте любой браузер и наберите localhost: это универсальный локальный адрес вашего компьютера, для этого не нужно подключение к интернету.

# **Шаг 5. Установите Moodle**

Установите Moodl. Вас попросят придумать пароль и название для базы данных, затем база данных начнет генерироваться, а в конце потребуется создать имя и пароль администратора, который станет первым пользователем платформы.

Moodle готов к работе.

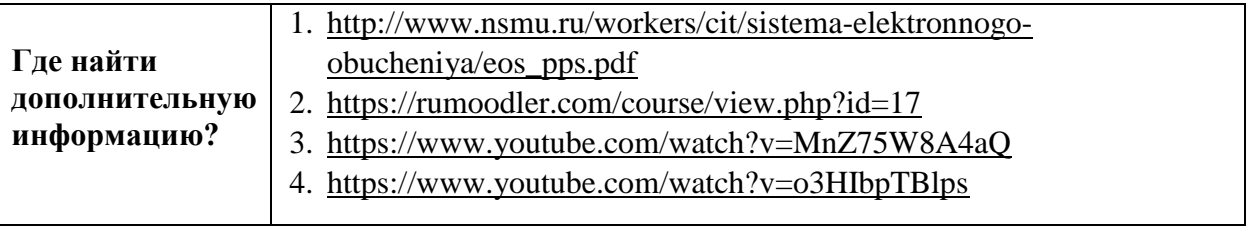

# **Google Класс (Classroom)**

Что это такое?

 Платформа [Google](https://classroom.google.com/h) Класс (Classroom) – объединяет полезные сервисы Google, организованные специально для учёбы. Google Класс имеет интеграцию с Google диском, документами, календарем, формами и Gmail.

#### **Какие педагогические задачи можно решить с помощью этой платформы?**

- создать свой класс/курс;
- организовать запись студентов на курс;
- делиться необходимым учебным материалом;
- предложить задания;
- оценить выполненные задания студентов, отследить их прогресс;
- организовать общение между преподавателем и студентом/студентами, между студентами, они могут просматривать задания, оставлять свои комментарии и задавать вопросы преподавателю;
- выставить оценки в электронном журнале, используя календарь;
- организовать совместные работы, а не только использовать контролирующие элементы;
- адаптировать учебный материал к конкретным условиям обучения, потребностям и способностям студентов.

### **Какие преимущества Google Класс?**

- ✔ Бренд «Google» знают и используют все. Этим сервисом можно пользоваться на смартфоне или планшете, практически у всех есть аккаунт в Google почте.
- ✔ Простая настройка. Преподаватели могут организовывать курсы, приглашать студентов и других преподавателей, а также делиться информацией, на странице «Задания»: размещать задания, вопросы и материалы.
- ✔ Экономия времени и бумаги. Планировать учебный процесс, создавать курсы, раздавать задания и общаться со студентами – все это можно делать в одном сервисе.
- ✔ Удобство. Студенты могут просматривать задания в ленте или календаре курса либо на странице «Список дел». Все материалы автоматически добавляются в папки на Google диске.
- ✔ Интеграция с популярными сервисами. В Классе можно работать с Google диском, документами, календарем, формами и Gmail.
- ✔ Доступность и безопасность. Класс бесплатно доступен для учебных заведений, некоммерческих организаций и частных лиц. В этом сервисе нет рекламы, а материалы и данные студентов не используются в маркетинговых целях.
- ✔ Можно пригласить до 20 преподавателей для проведения учебного курса.

### **Установка Google Класс**

 Чтобы работать с курсами и заданиями, преподаватели и студенты могут установить приложение «Google Класс» на устройствах Android, Apple® iPhone® и iPad®, а также на

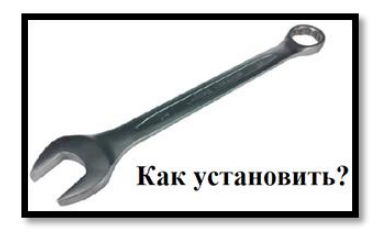

мобильных устройствах с Chrome OS. Чтобы использовать версию для компьютера, ничего устанавливать не нужно.

Если вы хотите работать с Google Класс на устройстве Android, скачайте приложение из Google Play.

1. Откройте Play Маркет на устройстве.

2. Найдите и установите приложение Google Класс.

Если вы хотите работать с Google Класс на устройстве iPhone или iPad, тогда скачайте приложение из Apple® App Store®.

1. Откройте App Store на устройстве.

2. Найдите и установите приложение Google Класс.

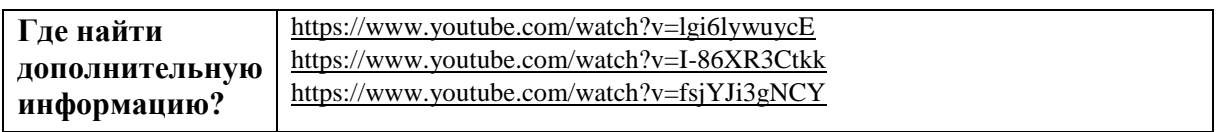

# **KelBil**

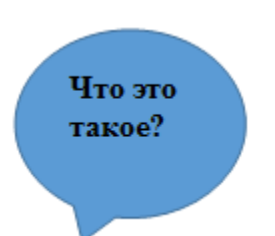

 KelBil (**Кel**echek **Bil**im) – это мобильное приложение, разработанное в Кыргызстане для отслеживания успеваемости студента в режиме реального времени.

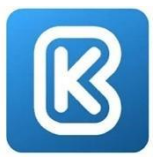

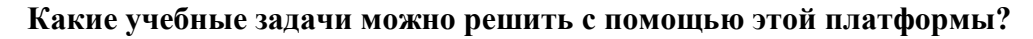

### **Студент может:**

- ✔ отследить своё расписание и изменения в нем в разделе «Расписание»;
- ✔ получить сообщения с деканата, уведомления о своих баллах и оценках в разделе «Уведомления»;
- ✔ ознакомиться: со списком предметов, номером потока; именем преподавателя, датой сдачи и полученной оценкой в разделе «Учебная карточка»;
- ✔ посмотреть сумму контракта и долги за обучение в разделе «Оплата».

### **Какие преимущества KelBil?**

- ✔ Мобильное приложение с простым и понятным интерфейсом.
- ✔ Введётся автоматический учёт посещаемости.
- ✔ Помогает студенту организовать эффективное обучение.
- ✔ Информирует студента о предстоящих событиях и мероприятиях университета.
- ✔ Работает в режиме реального времени.
- ✔ Студент может самостоятельно отслеживать и анализировать свою учебную деятельность.

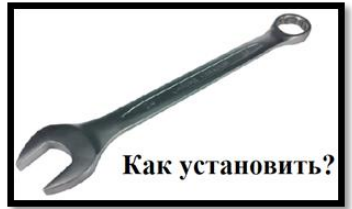

Если вы хотите работать с KelBil на устройстве Android, скачайте приложение из Google Play.

1. Откройте Play Маркет на устройстве.

2. Найдите и установите приложение KelBil.

Если вы хотите работать с KelBil на устройстве iPhone или iPad, скачайте приложение из Apple® App Store®.

zoom

- 1. Откройте App Store на устройстве.
- 2. Найдите и установите приложение KelBil.

#### **Zoom**

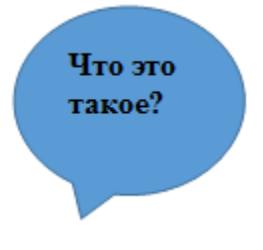

Это облачная платформа для проведения видеоконференций, вебинаров и других подобных онлайн мероприятий, а также дистанционного обучения. Для работы пользователь получает идентификатор и использует его для проведения онлайн встреч. Организовать встречу может любой, создавший учетную запись. Бесплатная учетная запись позволяет проводить видеоконференцию длительностью 40 минут. Стоимость платного тарифа c неограниченной продолжительностью конференций всех размеров и с

количеством участников до 100 человек –  $\sim$ 

**Какие педагогические задачи можно решить с помощью этой платформы?**

- организовать онлайн встречи;
- проводить обсуждение;
- проводить дебаты;
- объяснение новую тему;
- проводить беседы;
- организовать рработу в парах и малых группах;
- презентация;
- ссовместный просмотр видео материалов урока.

# **Какие преимущества Zoom?**

- ✔ Видео и аудио связь с каждым участником. У организатора есть возможность выключать и включать микрофон, а также выключать видео и запрашивать включение видео у всех участников. Можно войти в конференцию как участник с правами только для просмотра.
- ✔ Можно делиться экраном (screensharing) уже со звуком. Демонстрацию экрана можно поставить на паузу. Более того, можно делиться не всем экраном, а только отдельными приложениями, например, включить демонстрацию браузера. В настройках можно дать всем участникам возможность делиться экраном, либо включить ограничения, чтобы делать это мог только организатор.
- ✔ В платформу встроена интерактивная доска, можно легко и быстро переключаться с демонстрации экрана на доску.
- ✔ Есть чат, в котором можно писать сообщения, передавать файлы всем или выбрать одного студента. Чат можно настроить на автоматическое сохранение или сохранять вручную при каждой конференции (Чат→Подробнее→Сохранить чат).
- ✔ Можно производить запись урока как на компьютер, так и на облако. Удобно, что можно настроить авто включение записи, а также ставить ее на паузу.
- ✔ Во время конференции можно назначить со-организатора, у которого будут такие же возможности, как и у организатора: включать и выключать микрофон у отдельных студентов, переименовывать, делить на зал.

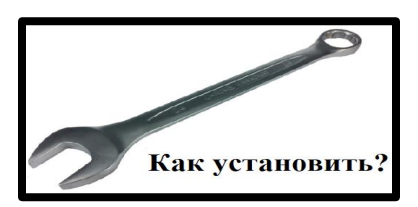

Для этого нужно войти в имеющиеся у вас интернет браузер (Google Chrome, Mazila, Opera, и.т.д.) и в адресной строке набрать команду zoom.us/download. Установочный файл ZoomInstaller загрузится в папке «Загрузки» на вашем компьютере. Нажать на файл ZoomInstaller для инсталляции.

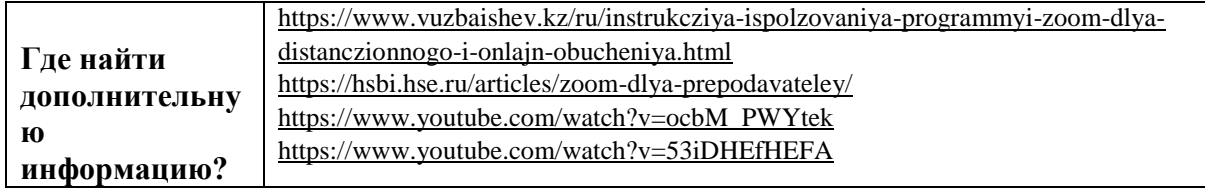

# **OneDrive**

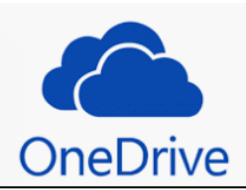

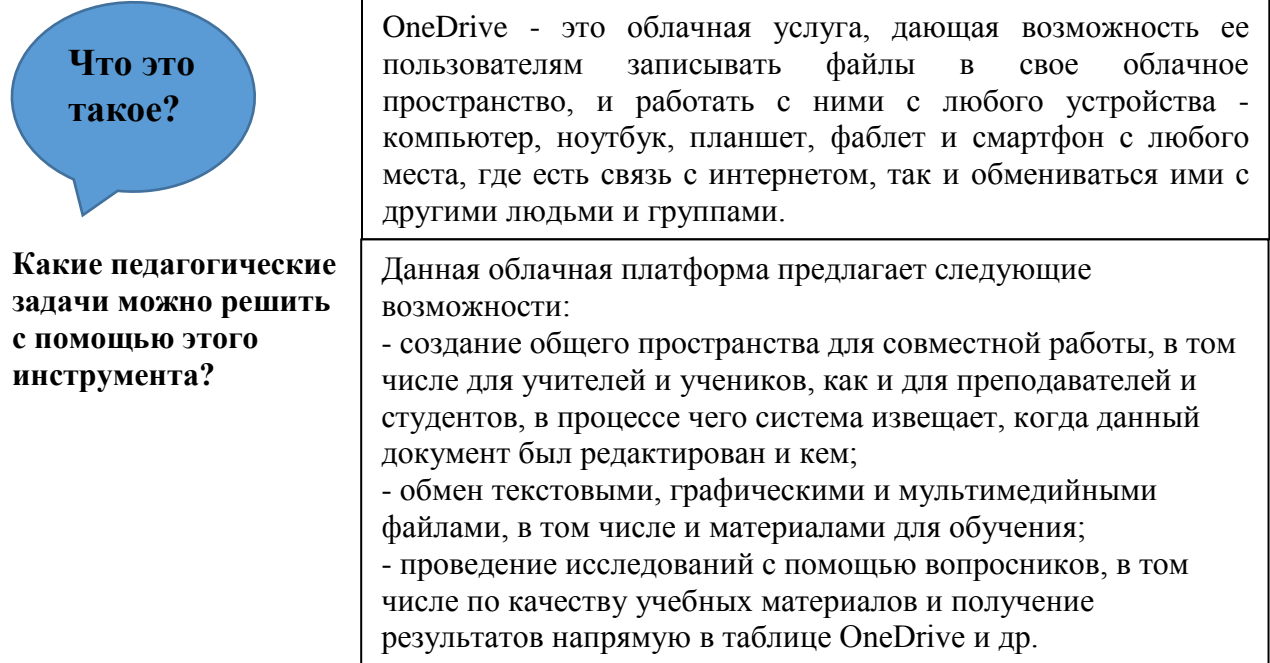

### Какие преимущества OneDrive?

- √ Хороший, простой интерфейс. Все удобно и понятно.
- √ Недорогие тарифы. Бесплатный OneDrive вмещает в себя 15 Гб и его можно увеличивать за приглашённых друзей до 5 Гб (1 друг = 500 Мб).
- √ Наличие приложений под разные мобильные платформы.
- √ Доступ к файлам в любом месте с любого устройства;
- √ Надёжность хранилища файлы никуда не пропадут;
- Резервное копирование при необходимости восстановите удалённые фото и документы.

# Установка OneDrive

1. Откройте командную строку от имени администратора: один из способов - в строке поиска введите cmd=> нажмите на "Командная строка" правой кнопкой мыши => выберите "Запуск от имени администратора".

2. В зависимости от разрядности вашей системы введите одну из двух команд:

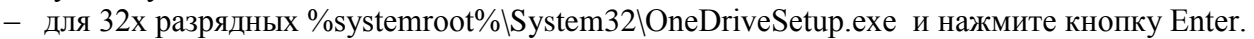

Как установить?

- для 64х разрядных %systemroot%\SysWOW64\OneDriveSetup.exe и нажмите кнопку Enter.

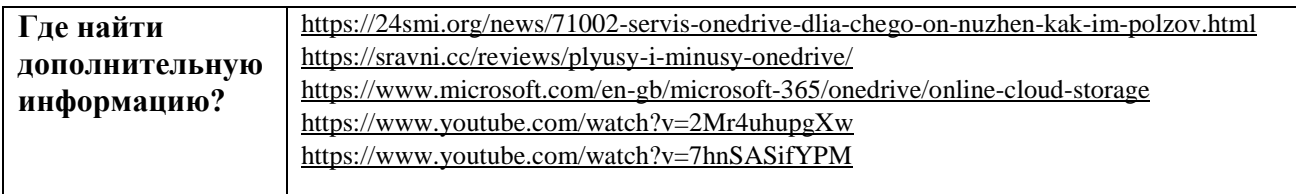

#### <span id="page-23-0"></span>ПРИЛОЖЕНИЕ 2. АКТИВНОЕ ВОВЛЕЧЕНИЕ СТУДЕНТОВ В ОНЛАЙН-ОБУЧЕНИЕ

Каждый преподаватель ищет методы или подходы сделать своё обучение интересным Ниже представлены некоторые стратегии активного полезным и результативным. обучения, применимые для очных (обычных) форм обучения, онлайн-синхронных, онлайнасинхронных, а также а также в ситуациях с ограниченным доступом на ИКТ и интернет.

Обратите внимание, что стратегии адаптированы к разным образовательным средам и, следовательно, не одинаковы для всех условий, поскольку каждая среда имеет свои преимущества и недостатки. Вы можете выбрать или адаптировать методы, которые лучше всего подходят Вашим студентам, результатам обучения, содержанию и учебной среде.

### Стратегии активного обучения

#### Онлайн-синхронные классы

- Используйте чат и инструменты совместного письма, такие как документ Google для обсуждения идей через «Мозговой штурм» в классе.
- Используйте «кабинеты» (breakout meeting rooms) на платформах для видеоконференции для обсуждений в небольших группах
- Студенты могут использовать слайды Power Point или документы Google, чтобы записывать идеи своих обсуждений
- Дайте групповое задание и определите формат работы для малых команд для онлайн обсуждения и выработки ответов на задание совместно через интерактивные средства (н: совместная интерактивная доска Zoom, интерактивная доска Padlet, и др.). Студенты работают в группах в промежутках между вашими занятиями.
- Для закрепления понимания пройдённого материала, можно использовать "Карту концепций". Для этого, используйте онлайн средство, как Mindmeister, чтобы студенты могли вместе работать в режиме реального времени для создания карты концепций. Google Draw может быть полезным инструментом.

### Онлайн-асинхронные классы

- Используйте совместное пространство для письма, как Moodle Workshop для обсуждения идей мозговым штурмом и для обсуждения в последующих видео и других постах.
- Сформулируйте проблемный вопрос перед асинхронным занятием, посредством видео или текста, через асинхронный чат в портале (форуме).
- Студенты отвечают / комментируют в форуме для небольших групп.
- Студенты обсуждают и вопрос в малых группах через форум, вырабатывают ответ портале (системы управления обучением).
- Далее малые группы могут поделиться отчётами с большей аудиторией, также через форум обсуждения.
- Студенты используют цифровые доски (как Padlet) для обмена информацией, идеями и для обсуждений
- Для закрепления понимания пройдённого материала, можно использовать "Карту концепций". Для этого, используйте инструмент Coggle для совместной работы студентов чтобы они могли вносить дополнения в карту концепций и для работы над модулем курса. Google Draw может быть полезным в этом.

# **Классы с ограниченным доступом на ИКТ и интернет**

- Разработайте материал задания и отправьте его студентам (в бумажном виде, по электронной почте.
- Дайте чёткие инструкции для выполнения заданий. Задание может включать следующие шаблоны:
	- o обсудите с членами семьи, проживающими с вами, вопрос в рамках полученного задания и запишите их ответы.
	- o Упростите вопрос задания, чтобы объяснить любому из членов семьи и запишите их ответы
	- o Позвоните другу или родственнику и коротко обсудите изучаемый вопрос. Запишите ответы.
- Дайте задание студентам чтоб они сделали письменный отчет об изучаемом вопросе
- Используйте групповой звонок для участия 3-4 студентов в обсуждении вопроса. Достаточно интернет соединения с минимальной скоростью 2G
- Используйте цепочки писем в электронной почте для обсуждения в малых группах, если у студента ограниченный доступ в интернет или низкая скорость соединения 2G.
- Используйте чат WhatsApp для вовлечения малых групп в дискуссию.
- Для закрепления понимания пройдённого материала, можно использовать "Карту концепций". Для этого, составьте на бумаге карту концепций и представьте в рассылке на WhatsApp или по эл-почте.

# **Источники:**

Barre, B. (2020, April 14). Three Strategies for Teaching Writing Remotely During the Pandemic. Retrieved July 29, 2020,

from [https://cat.wfu.edu/2020/04/writingstrategies/?fbclid=IwAR20Lk8r8BS9UFIAzvajSBy](https://www.google.com/url?q=https://www.google.com/url?q%3Dhttps://cat.wfu.edu/2020/04/writingstrategies/?fbclid%253DIwAR20Lk8r8BS9UFIAzvajSByQXJJ0XJW7gVUMzcqvIo4x1QnOcqBRROi7_ZQ%26amp;sa%3DD%26amp;ust%3D1596516704795000%26amp;usg%3DAOvVaw2Sy3mH3dB8213DYQzRU1OJ&sa=D&ust=1596516704834000&usg=AFQjCNFjSe0llwAYni4egbhUjkrUbaVuBg) [QXJJ0XJW7gVUMzcqvIo4x1QnOcqBRROi7\\_ZQ](https://www.google.com/url?q=https://www.google.com/url?q%3Dhttps://cat.wfu.edu/2020/04/writingstrategies/?fbclid%253DIwAR20Lk8r8BS9UFIAzvajSByQXJJ0XJW7gVUMzcqvIo4x1QnOcqBRROi7_ZQ%26amp;sa%3DD%26amp;ust%3D1596516704795000%26amp;usg%3DAOvVaw2Sy3mH3dB8213DYQzRU1OJ&sa=D&ust=1596516704834000&usg=AFQjCNFjSe0llwAYni4egbhUjkrUbaVuBg)

- Moore, M. G. (1989) Editorial: Three types of interaction, American Journal of Distance Education, 3:2, 1-7, DOI: [10.1080/08923648909526659](https://www.google.com/url?q=https://www.google.com/url?q%3Dhttps://doi.org/10.1080/08923648909526659%26amp;sa%3DD%26amp;ust%3D1596516704795000%26amp;usg%3DAOvVaw2qj6t-uJ68hXOHF2qfYXJ3&sa=D&ust=1596516704834000&usg=AFQjCNG6kpzXLzWLebx-SyDQfxq4tUnqVw)
- Center for Teaching Excellence Dean of Faculties, Texas A&M University. (2020, March 22). Active Learning for Online Teaching. Retrieved July 29, 2020, from [https://cte.tamu.edu/getattachment/Faculty-Teaching-Resource/2020-04-22-Active-](https://www.google.com/url?q=https://www.google.com/url?q%3Dhttps://cte.tamu.edu/getattachment/Faculty-Teaching-Resource/2020-04-22-Active-Learning-for-Online-Teaching.pdf.aspx?lang%253Den-US%26amp;sa%3DD%26amp;ust%3D1596516704795000%26amp;usg%3DAOvVaw2zCTxsAEVoWdiJQ0oXq8Dw&sa=D&ust=1596516704834000&usg=AFQjCNEVZb795JSRXnH2H4IP2VV8JaYzeg)[Learning-for-Online-Teaching.pdf.aspx?lang=en-US](https://www.google.com/url?q=https://www.google.com/url?q%3Dhttps://cte.tamu.edu/getattachment/Faculty-Teaching-Resource/2020-04-22-Active-Learning-for-Online-Teaching.pdf.aspx?lang%253Den-US%26amp;sa%3DD%26amp;ust%3D1596516704795000%26amp;usg%3DAOvVaw2zCTxsAEVoWdiJQ0oXq8Dw&sa=D&ust=1596516704834000&usg=AFQjCNEVZb795JSRXnH2H4IP2VV8JaYzeg)

Center for Teaching Excellence Dean of Faculties, Texas A&M University. (2019, August 9). *Getting Started with Active Learning Guide*. Retrieved July 29, 2020, from [http://cte.tamu.edu/getattachment/Faculty-Teaching-Resource/Teaching/2019-08-09](https://www.google.com/url?q=https://www.google.com/url?q%3Dhttp://cte.tamu.edu/getattachment/Faculty-Teaching-Resource/Teaching/2019-08-09-getting-started-w-active-learning-guide-update.pdf.aspx?lang%253Den-US%26amp;sa%3DD%26amp;ust%3D1596516704796000%26amp;usg%3DAOvVaw3HxVciiNPWv66OB2Z4aGk2&sa=D&ust=1596516704834000&usg=AFQjCNETG6yVabL9YYrkdAuFIpvq0CSfeg) [getting-started-w-active-learning-guide-update.pdf.aspx?lang=en-US](https://www.google.com/url?q=https://www.google.com/url?q%3Dhttp://cte.tamu.edu/getattachment/Faculty-Teaching-Resource/Teaching/2019-08-09-getting-started-w-active-learning-guide-update.pdf.aspx?lang%253Den-US%26amp;sa%3DD%26amp;ust%3D1596516704796000%26amp;usg%3DAOvVaw3HxVciiNPWv66OB2Z4aGk2&sa=D&ust=1596516704834000&usg=AFQjCNETG6yVabL9YYrkdAuFIpvq0CSfeg)

<span id="page-25-0"></span>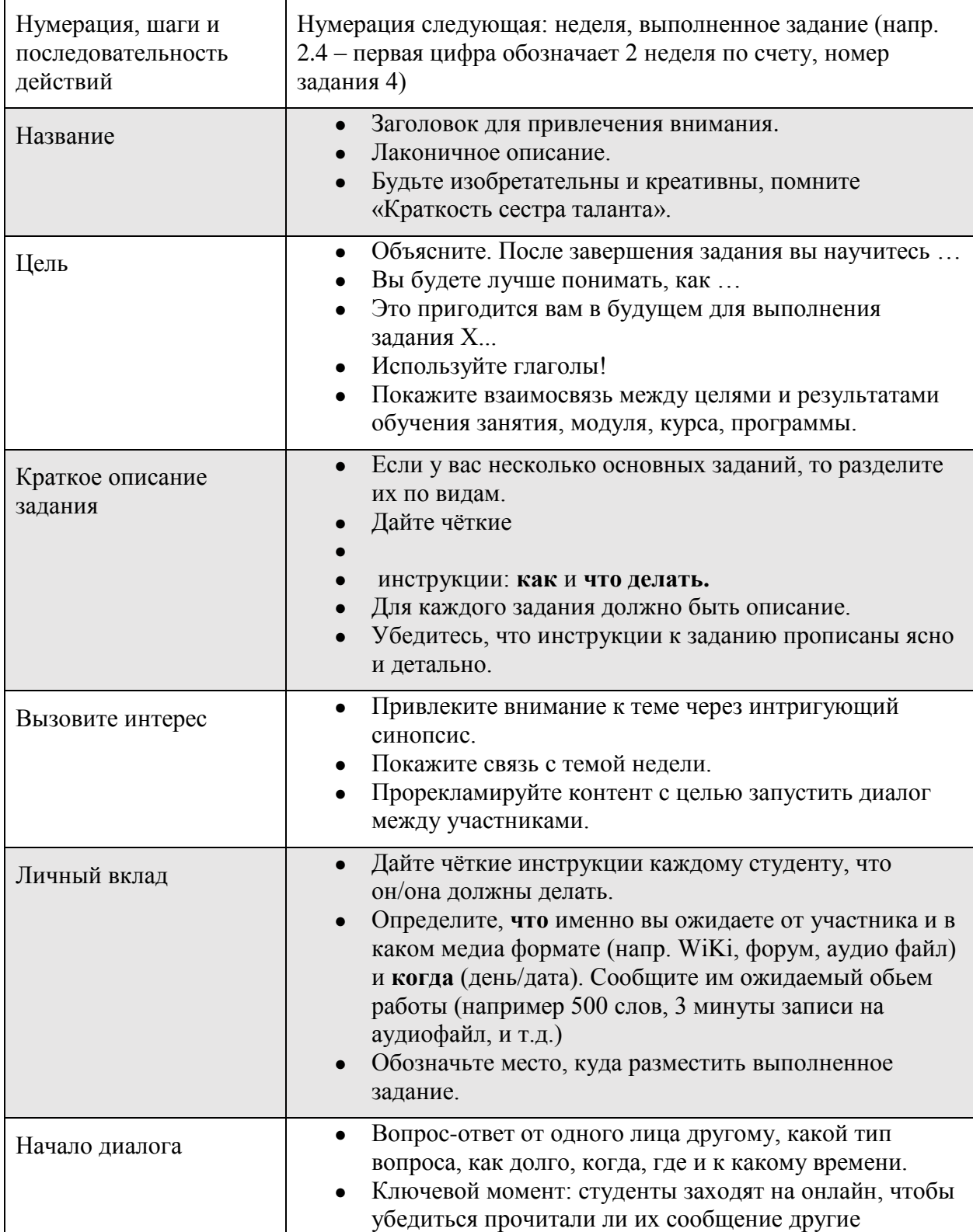

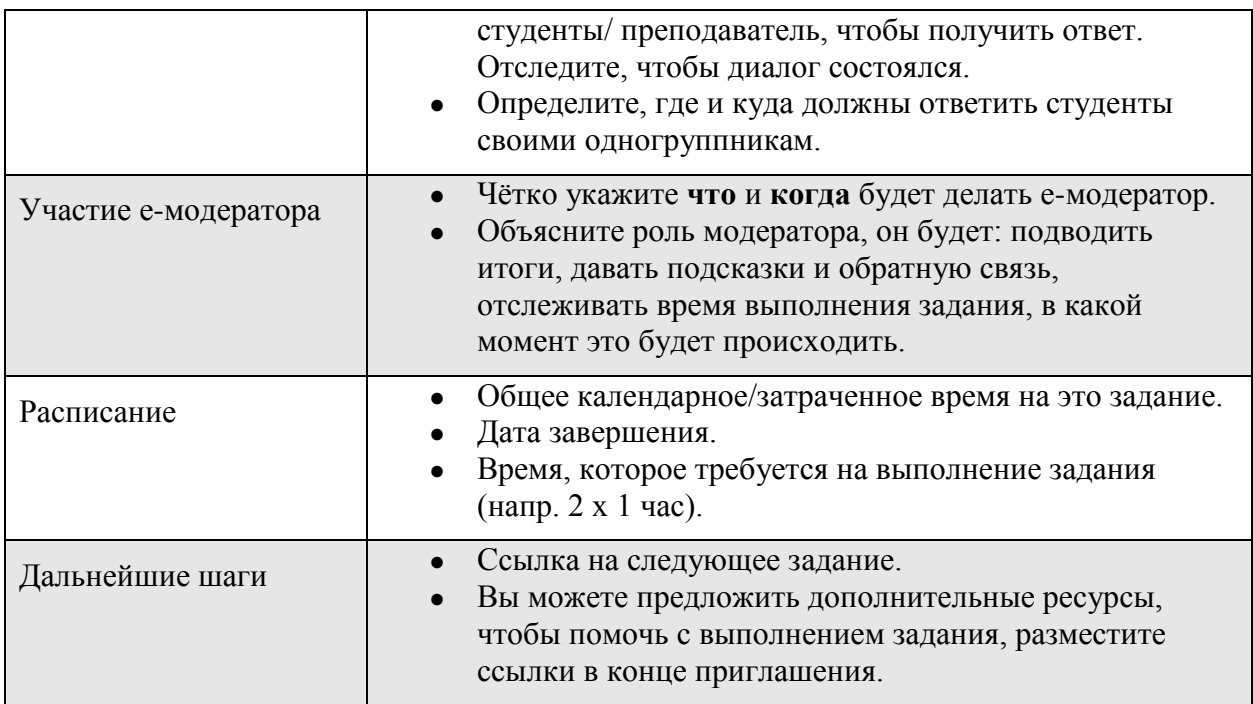

Автор оригинала Salmon, G. (2002) *E-tivities:А Key to Active Online Learning*. Routledge, London.

# <span id="page-27-0"></span>**ПРИЛОЖЕНИЕ 4. ТИПЫ ВЗАИМОДЕЙСТВИЯ В ОНЛАЙН-ОБУЧЕНИИ**

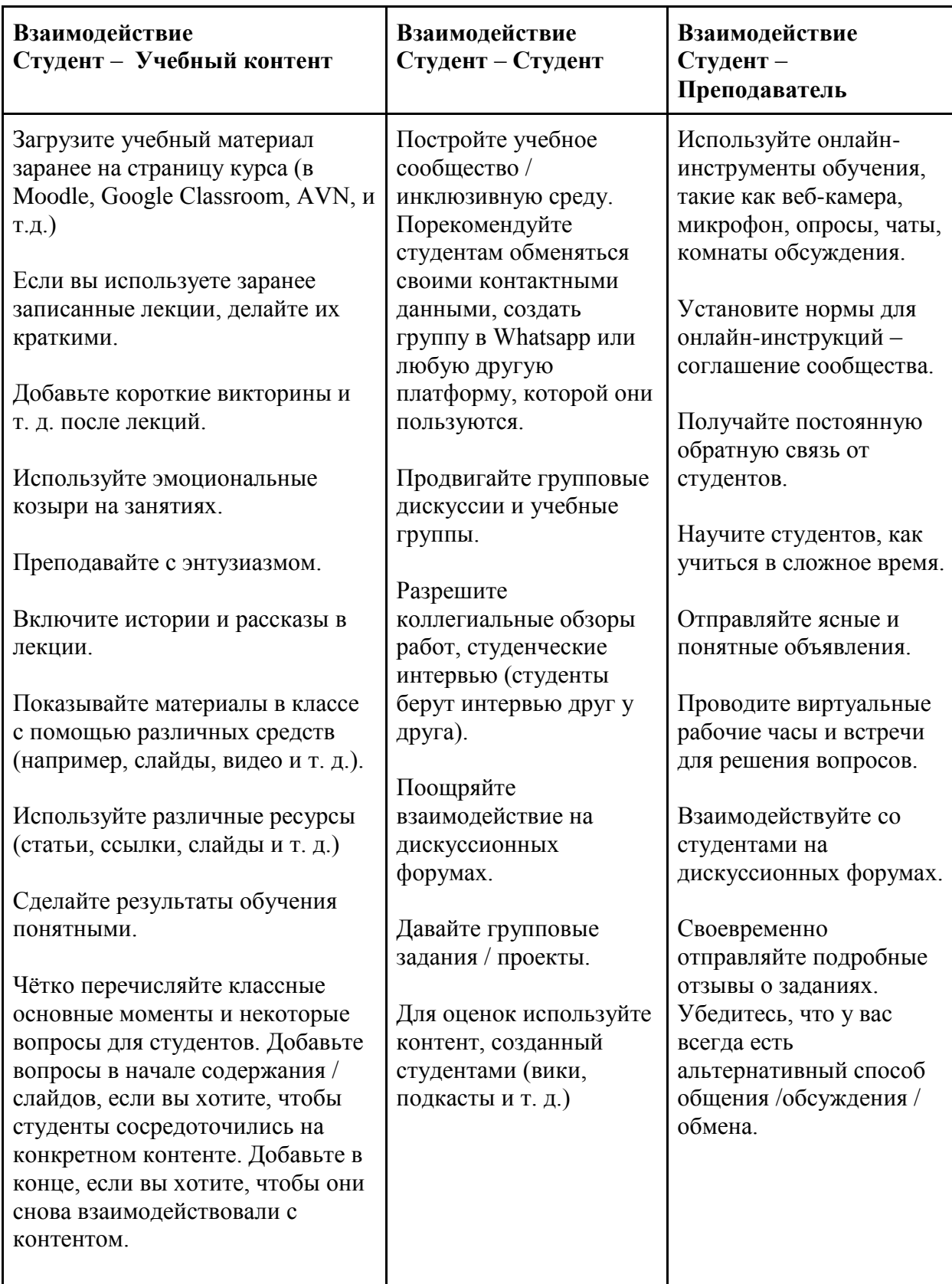

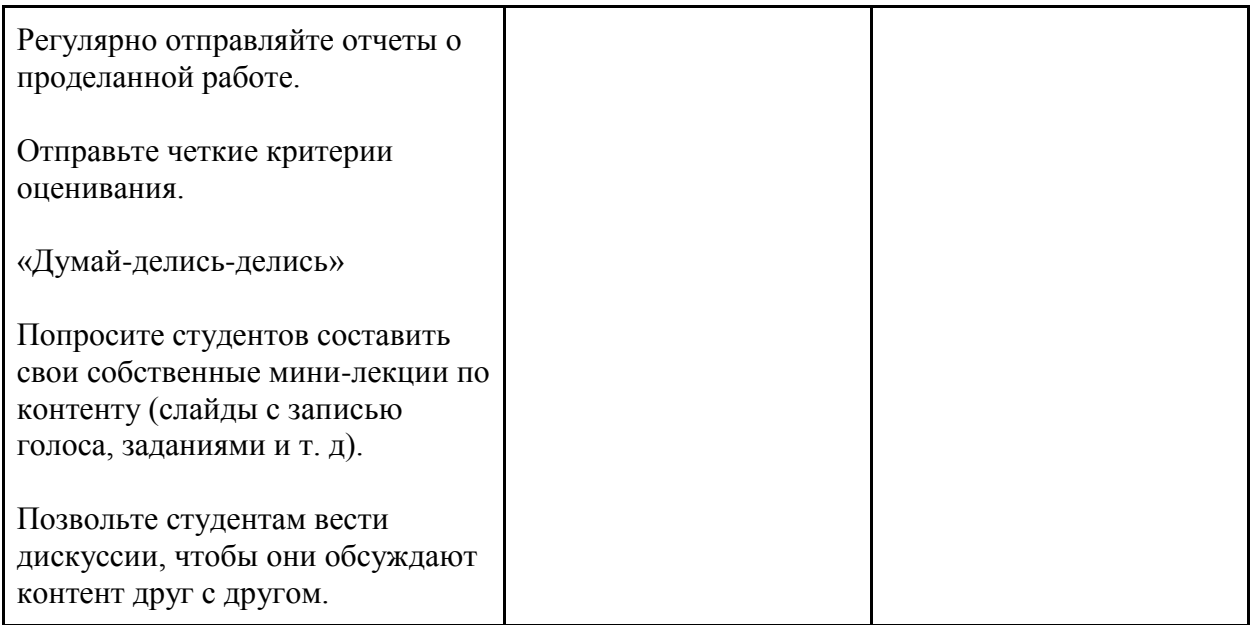

#### <span id="page-29-0"></span>**ПРИЛОЖЕНИЕ 5. СПИСОК РЕСУРСОВ ДЛЯ ОНЛАЙН ОБУЧЕНИЯ**

Окутуу процессинде сиз ар дайым борбордо болууга тийиштүү эмессиз. Студенттер бири-биринен да талкуулоо жана чогуу иштөө аркылуу көп нерсе үйрөнүшөт. Студенттериңизге **Flipgrid** ди колдонуу менен мээге чабуул жасоосуна мүмкүнчүлүк бериңиз. Бул студенттердин «үнүн» (ой-пикирин) укканга шарт түзөт.

О.э. студенттериңиздин **OneNote** ту колдонуу менен мээге чабуул жасоосун шарттаңыз. Студенттердин чогуу дилбаян жазуусу үчүн ар бир топ үчүн орток документ түзүңүз.

Топтук иштерди аткарууда студенттер да өз ара видео-конференция уюштурса болот жана кыскача видео-баян же подкаст жасашса болот.

Студенттер өз блогун же **YouTube** каналын ачып видеолорун ошол жакка чыгарса болот.

Эгер студенттерге жазылуу форматта (дилбаян жазуу) тапшырма аткаруусун талап кылсаңыз, анда **Word Online** ды колдонуу менен же «чат бөлмөсүн» колдонуу аркылуу бири-биринин дилбаяндарын баалоосун жана комментарий берүүсүн уюштуруңуз.

Алар бири-биринин дилбаяндарынын грамматикалык каталарын оңдоо аркылуу да көп нерсе үйрөнөт. Андан соң мугалим катары сиз да бир сыйра көз жүгүртүп текшересиз жана комментарий бересиз.

Студенттериңиздин **Sway** ди колдонуп ой-жүгүртүүсүн камсыздаңыз. Ой-жүгүртүү фактыларды эске тутууга жардам берет.

Онлайн-форум, онлайн-талкуу, вебинар уюштуруп конок лекторлорду да чакырсаңыз болот.

**Tableu, Infogram** сыяктуу карта жана визуалдык контент даярдоо ресурстарын колдонуу менен студенттер жеке долбоордорун даярдап перезентация жасашса болот.

Тесттер студенттердин үйрөнүүсүн баалаган маанилүү каражат.

**OfficeForm** же **GoogleDoc** ту колдонуп студенттериңизге анонимдик кайтарым байланыш сунуштоосуна мүмкүнчүлүк жаратыңыз. Бул сизге окуу программаңыздын жана окутуу усулдарыңыздын жана колдонгон технологияларыңыздын натыйжалуулугун өлчөгө жардам берет.

#### **Текст жазууну жана жазуу көндүмдөрүн натыйжалуу онлайн окутуу үчүн акысыз ресурстар:**

**Nearpod -** интерактивдүү элементтерди камтыган сабактарды иштеп чыгуу каражаты. Синхрондук жана асинхрондук сабактарда колдонулат. Google Classroom, Canvas, Zoom жана Flipgrid менен интеграция болот.

**Hypothes.is** - колдонуучуларга Интернеттеги башка колдонуучулар тарабынан тиркеме аркылуу комментарийлердин жана аннотациялардын баарын көрүүгө мүмкүнчүлүк түзгөн аннотация каражаты. Бул каражат о.э. Колдонуучуларга өздөрүнүн аннотацияларын жазууга жана уюштурууга жана класстагы башка студенттер менен топтук аннотация жазууга катышууга мүмкүнчүлүк түзөт.

### **Долбоордук иш жана окутуунун персоналдык траекториясы**

Окуу программасынын бир бөлүгүн же факультативдик модульдарды студенттерге онлайн долбоордук топтук иштер аркылуу окутууга болот.

# **Топтук долбоорлор үчүн ресуртар:**

Miro Trello – www.trello.com Asana – www.asana.com Google Drive, Yandex Диск Pyrus – www.pyrus.com www.kahoot.com [www.education.minecraft.net](http://www.education.minecraft.net/)

# **E-course (электрондук курс) үчүн ресурстар:**

Moodle

Open Edx

Canvas

Google Classroom

Microsoft Education

iSpring

### **Онлайн-сабак иштеп чыгуу үчүн ресурстар:**

- Stepic
- Eduardo

Teachbase

DreamStudy

**GetCourse** 

**OpenProfession** 

# **COVID-19 дан улам акысыз болгон онлайн-курстар:**

Открытое образование –www.opened.ru (504 курс) www.geekbrains.ru Coursera.org (3900+ курс, 190+ ЖОЖдун курстары) Edutopia Khan Academy Нетология – www.netology.ru Енано – www.edunano.ru Фонд развития онлайн образования – www.eldf.ru (102 курс) www.openprofession.ru www.lektorium.tv (5000+ видео-лекциялар, 100 курс) Открытый Лекторий Университета 2035 – www.lectoriy.2035.university МГУ – www.distant.msu.ru Арзамас – [www.arzamas.academy](http://www.arzamas.academy/)

# **Кыргыз тилинде видео-сабактар:**

ИлимЭлим- www.ilimelim.kg (20+ курс) Илим Элим ЖОЖдор үчүн кыргызча акысыз видео лекциялар Youtube каналда

# **Вебинар уюштуруу үчүн акысыз ресурстар:**

ClickMeeting – 25 катышуучу үчүн 30 күнгө чейин акысыз MyOwnConference – 20 катышуучу үчүн акысыз Jitsi Google meet Microsoft Teams StreamYard Basecamp Webex Skype Instagram

# **Видео-сабак жаздыруу жана монтаждоо үчүн акысыз ресурстары:**

Active Presenter OBS Studio **Debut** VideoPad Movavi Video HandBrake

XMedia Recode

**Panopto** лекция жаздыруу платформасы https://www.panopto.com/panopto-for-education/

**Flipgrid** - кыска видеолорду тартуу жана таратуу платформасы

**Grids** - бул жолугушуу бөлмөлөрү. Окуучулар, мугалимдер, жетекчилик жана ата-энелер менен.

Ар бир окуучу үндөрүн бөлүшөт (аудио жана видео форматта)

Видео тартып жатканда камеранв токтото туруп телефонунда сакталган сүрөт жана видеолорду, тактайды, тексттерди, эмоцияларды жана боекторду да кошо алат.

Ар бир FlipGrid видеого QR код жаратса болот жана бул коддор аркылуу ар түрдүү ишчараларды өткөрсө болот (тапшырма, мектептин иш-чаралары, китеп окуу кечелери, илимий көргөзмөлр, искусство галлереялары ж.б.)

10 000 ден ашык даяр темалар жана ресерстар акысыз. Ар бир предмет тууралуу дүйнө жүзүндөгү башка мугалимдер тарабынан даярдалган окутуу ресерстары.

**Toonly** - Даяр анимациялык видеолорду жасоо порталы

Түшүндүрмө-видеолорду жасоочу жөнөкөй портал.

Сабактарга колдонуучу даяр анимациялык видеолор

Бир канча мүнөттө өзүңүздүн мультфильмиңизди жасасаңыз болот

Окутуу процесси үчүн анимациялык видеолор

#### **Окуучуларга аралыктан көмөк көрсөтүү кызматтары**

Кээ бир кеңеш берүү же ментордук кызматтары видео-конференция платформалары аркылуу ишке аша берет. Башка кызматтар **TutorMe for 24-7** адистик кызмат көрсөтүү сыяктуу жана **YOU at College** сыяктуу платформалар аркылуу ишке ашырылат. Окуучулардын моралдын жана эмоционалдык ден-соолугун чыңдоо үчүн колдонулат.

Бирок аралыктан колдоо түздөн-түз колдоо кызматтарынан башка да окуучуларды бири-бирине байланыштырган кызматтар да болуусу шарт. Себеби окуучулук жашоо салттуу окуу жайдын жүрөгү б.с. Мектеп парламентине жана окуучулар клубдарына аралыктан өз иштерин улантусун камсыз кылыңыз. Окуусулук жашоону виртуалдык платформалар аркылуу камсыз кылуунун креаивдүү жолдорун иштеп чыгыңыз.

**Seesaw** - студенттер менен коммуникация куруу жана онлайн окутуу платформасы.

**Remind** - студенттер менен байланыш куруу үчүн тексттик кызмат платформасы.

**Slack** - студенттер менен топтук-коммуникация куруу платформасы.

**VFairs**- виртуалдык жолугушуу платформасы

Окуучуларга көмөк кызматтарын, окуу жайдагы онлайн технологиялар жана багыттоо программалары үчүн **VFairs** сыяктуу виртуалдык жолугушуу полатформасын колдонуңуз

**Virbela** - окутууда иммерсивдик технологияларды колдонуу

Көпөлөктөр дүйнөсү 1.0 - кургак токой экосистемасын таанып билүү оюну.

Окуучулар оюн аркылуу көпөлөктөр, өсүмдүктөр жана инвазивдик түрлөр арасындагы байланыш тууралуу үйрөнүшөт.

Биология, География, Физика, Химия ж.б. так илимдер сабактары үчүн платформа.

**AltspaceVR** - виртуалдык жолугушуулар жана иш-чаралар платформасы

Виртуалдык чындык мейкиндигинде сабак өтүү, иш-чара уюштуруу

### **Вебинарлар**

Онлайн Университет платформасы тарабана өткөрүлгөн онлайн окутуу ыкмалары тууралуу вебинарларды төмөндөгү YouTube каналдан көрө аласыз:

[https://www.youtube.com/channel/UCCxjXfD5x3Se5hI\\_GVM-t7g](https://www.youtube.com/channel/UCCxjXfD5x3Se5hI_GVM-t7g)

Мугалимдерге өткөрүлө турган вебинарлар:

-Санариптик көндүмдөр

-Видео-сабак даярдоо техникасы

-Онлайн окутуу ыкмалары

-Онлайн окутуу ресурстары

-Аралыктан окутуу ыкмалары

-Аралаш окутуу ыкмалары

-Гибриддик окутуу ыкмалары

-Топтук иштерди уюштуруу

-Долбоорго негизделген окутуу

-Креативдүү онлайн окутуу ыкмалары жана техникасы

-Онлайн талкууларды уюштуруу

-Натыйжалуу онлайн окутуу ыкмалары

-Так илимдерди онлайн окутуу ыкмалары

-Текст жазууну жана жазуу көндүмдөрүн натыйжалуу онлайн окутуу

-Кайтарым байланыш уюштуруу ыкмалары

-Онлайн сынактарды уюштуруу ыкмалары

-Виртуалдык сабактарды өтүү ыкмалары

-Виртуалдык чындык интерфейстерин жана платформаларын так илимдерди онлафн окутууда колдонуу ыкмалары

-Искусство сабактарын онлайн окутуу технологиялары

-Чет-тилдерин онлайн окутуу ыкмалары

-360 градус вебкам видеолорун тартуу ыкмалары

-3D графиканы онлайн окутууда колдонуу

-2D графиканы онлайн окутууда колдонуу

-Motion графиканы онлайн окутууда колдон

[https://www.coursera.org](https://www.coursera.org/)

[https://www.khanacademy.org](https://www.khanacademy.org/)

[https://bizdin.kg](https://bizdin.kg/)

[https://ilimelim.kg](https://ilimelim.kg/)

<http://online-sabak.on.kg/onlajn-kitepkana/>

<https://lib.kg/ru/>

[https://www.bb.edu.gov.kg/index.php/Главная](https://www.bb.edu.gov.kg/index.php/%D0%93%D0%BB%D0%B0%D0%B2%D0%BD%D0%B0%D1%8F)

<https://oku.edu.gov.kg/ru/>

kitep.edu.gov.kg

#### <span id="page-35-0"></span>ПРИЛОЖЕНИЕ 6. АКАДЕМИЧЕСКАЯ ЧЕСТНОСТЬ В ОНЛАЙН-ОБУЧЕНИИ

Академическая честность - это соблюдение принципов правдивости, доверия, уважения, справедливости и ответственности. Придерживаться этих принципов нужно даже тогда, когда никто не следит и не контролирует. Каждое учебное заведение устанавливает свои академические правила и нормы честности, которые помогают студентам и педагогам принимать взвешенные моральные и этические решения в своей леятельности.

Кроме плагиата, списывания, обмана и фальсификации, к академической нечестности также относятся выполнение письменной работы вместо другого или за вознаграждение, подлог, мошенничество и, так называемое, «несанкционированное сотрудничество». К формам академической нечестности также относятся списывание, шпаргалки, и подсказки.

В каждом учебном заведении имеются те или иные нормативные документы (Н: Кодекс поведения студентов), регулирующие последствия нарушений политики академической честности (например, виды санкций, тяжесть санкций и т. д.).

«Кодекс поведения студентов», документ, регламентирующий академические нарушения и дисциплинарные процедуры, предусматриваются механизмы эффективного решения вопросов при нарушениях и санкции к ним. Основополагающий приоритет при этом — строгое соблюдение конституционных и законных прав студентов и принципов академической свободы.

Академические нарушения крайне негативно воздействуют на формирование исследовательской и познавательной культуры студентов и в целом негативно влияет качество образовательной среды.

Особенно риск плагиата возрастает в условиях дистанционного или онлайн-обучения. Какие меры следует предпринять? Как продолжать придерживаться принципов академической честности в условиях пандемии?

#### Преподавателям:

Выделите время и совместно обсудите со студентами необходимость и преимущества соблюдения высоких требований к оригинальности их исследовательских работ; ознакомьте их с нормативными документами, регламентирующими принципы академической честности (обязательно «Кодекс поведения студентов»).

Разработайте прозрачную критериальную оценочную систему для студентов, чтобы студенты понимали, как будут оцениваться работы.

Используйте разнообразные методы оценивания, включайте виды заданий, требующих ответов в онлайн-режиме (т.е. синхронно).

Проводите регулярную обратную связь, отмечая прогресс письменных работ студентов.

Разработайте персональные задания, которые не позволят мошенничать.

Формулируйте задания по содержанию лекционных и семинарских занятий.

Стимулируйте студентов к критическому мышлению и выработке собственного мнения.

Избегайте общих вопросов, на которые можно найти готовые ответы.

Вопросы должны быть концептуальными (развивающими мышление), а не фактологические с целью запоминания (зубрежки).

Разработайте лучше задания к каждой теме за курс, чем одно или два больших задания (это снизит риск мошенничества).

# Студентам:

Всегда соблюдайте правила университета, регулирующие принципы академической честности (например, «Кодекс поведения студентов»).

Всегда консультируйтесь со своими преподавателями, если у вас возникли сомнения или вопросы.

Периодически демонстрируйте профессорам прогресс своих письменных работ.

Будьте инициативны в своём обучении, умейте гордиться собственной творческой работой.

Не забывайте, что, соблюдая принципы академической честности сейчас, вы закладываете фундамент своего развития как исследователя, формируете персональный профессиональный имидж, по которому вас будут оценивать ваши будущие партнёры и работодатели.

<span id="page-37-0"></span>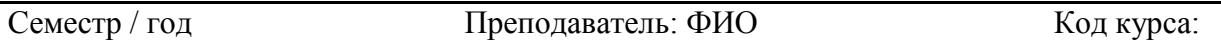

# **Название курса**

*Интересная цитата, мотивирующая информация, картинка связана с темой курса*

# **Мо***й* **взгляд на курс**

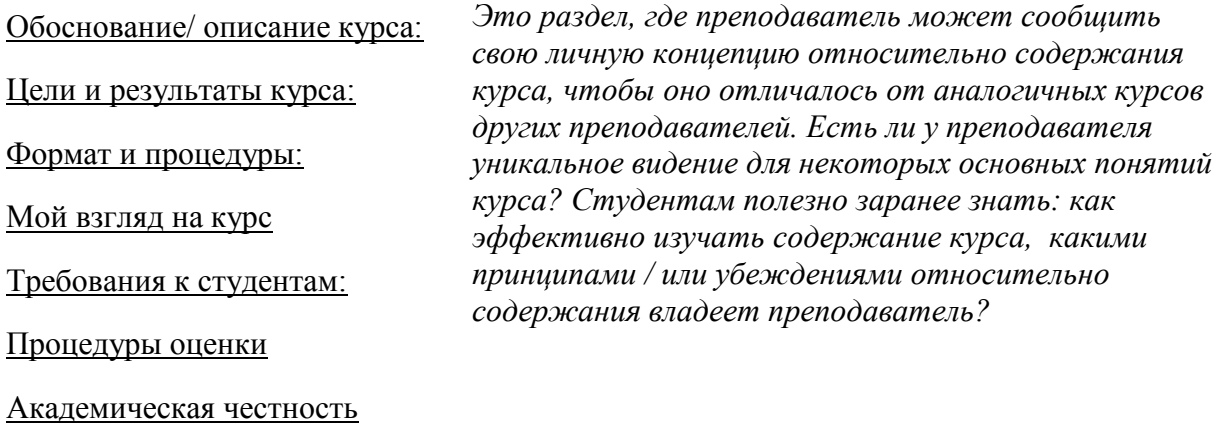

Обоснование/ описание курса:

Почему этот курс существует? Как этот курс согласуется с остальной частью учебной программы? (Цели курса и цели программы).

Коротко о курсе.

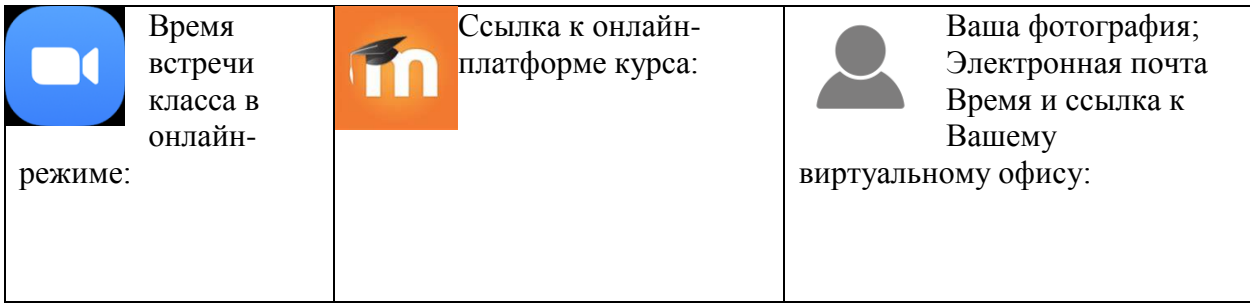

# Цели и результаты курса:

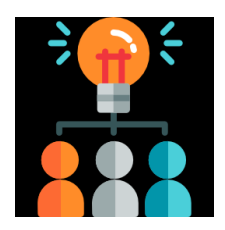

Цели: какие общие результаты должен достичь курс? Как это будет способствовать профессиональному развитию студента?

Конкретные результаты обучения:

К концу этого курса студенты (Вы) будут (будете) знать / уметь:

- *a) глагол действия, способ;*
- *б) глагол действия, способ;*
- *в) глагол действия, способ;*
- *г) глагол действия, способ.*

### Формат и процедуры:

Как устроен курс и как будут проводиться занятия?

Этикет поведения студентов в онлайн-обучении?

Как будут проходить синхронные лекции и занятия:

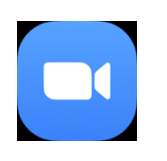

- До синхронной лекции Вы должны прочитать / просмотреть/ прослушать предварительно указаний материал.
- Во время синхронной лекции участвуйте активно в работе: задавайте и отвечайте на вопросы преподавателя; делитесь информацией и активно работайте в своих подгруппах и группах. Каждый студент должен один раз в течение срока организовать короткую лекцию (мини урок) для своих одногруппников, это составит до 10% от общей оценки.

 *На сайте курса указаны все даты и время синхронных занятий.*

*Здесь должны быть прописаны требования к участию в процессе обучения, уважение к другим, которое будет руководством по поведению. Если курс имеет несколько форматов (например, лекция и чтение, лабораторные занятия и обсуждения, проекты группового обучения и / или презентации), это должно быть четко объяснено.*

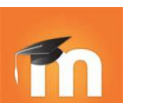

Как будут проходить **асинхронные** работы:

[30%] курса составляет самостоятельная работа студента. От Вас полностью зависит ознакомление и изучение учебного материала на каждой неделе, прохождение оценочных тестов и выполнение домашних заданий;

[60%] курса составляет групповая работа. Обязанности каждого студента, сроки, материалы, электронное пространство для групповой работы находятся на сайте курса в Moodle/ Google Classroom.

[10%] могут относиться к презентации, которые студент готовит для своих однокурсников во время синхронных лекций.

#### Требования к студентам:

Какие бы задачи и задания вы не включали в свой курс, они должны соответствовать указанным ранее вами результатам обучения.

#### **Правила участия:**

- Уважать мнение каждого.
- Не перебивать.

# **1. Академическая честность**

Ожидается, что каждый студент этого курса будет соблюдать Кодекс академической честности Университета. Любая работа, представленная студентом в этом курсе для получения академического кредита, должна быть собственной работой студента.

Вам предлагается учиться вместе, обсуждать информацию и концепции, изложенные в лекции и секциях, с другими студентами. Существует один отличный способ оценить то, что вы знаете - научить этой идеей сокурсника! Вы также можете работать вместе над решением проблем и оказывать «консультационную» помощь или получать «консультационную» помощь от своих сокурсников. Все материалы должны быть доступным для всех (например, электронная почта, Word doc, лист Google). Задания, которые были ранее представлены в другом курсе, не могут быть представлены для этого курса.

В случае плагиата, как студент, скопировавший работу у другого студента, так и студент, давший материал для копирования, автоматически получают ноль баллов за задание. Штраф за нарушение настоящего Кодекса также может быть продлён, в том числе за несоблюдение курса и могут быть приняты дисциплинарные меры Университета.

Во время экзаменов вы должны: выполнять и сдавать свою работу; не допускаются разговор или обсуждение; вы также не можете сравнивать документы, копировать чужие или договариваться с кем-либо. Любое совместное действие во время экзаменов приведёт к не сдачи экзамена и может привести к не сдачи курса и будут приняты дисциплинарные меры Университета.

# **2. Литература**:

а) основная/обязательная;

б) дополнительная.

# **3. Оценивание основано на количестве кредитов по курсу. Процедура** оценивания

# Задание – оценка

*Имейте в виду, что при определении степени сложности для различных заданий, которые вы даёте студентам, это будет иметь большое влияние на распределение их усилий. Например, если у вас много домашних заданий и / или тестов, но ни одно из них не будет значимым для окончательной оценки, студенты могут потратить меньше времени и усилий на их выполнение. Если определённый процент оценок студентов основаны на участие в классе, то какие критерии будут использоваться для такой оценки: количество или качество? Если качество, что определяет качество?*